Wiki - http://wiki.itec.cat/

## **TCQi - Home: Exportar TCQi**

Para **exportar** un Proyecto/Obra en formato TCQi, nos ubicaremos en la línea correspondiente al Proyecto/Obra deseado y seleccionaremos la opción **Exportar** clicando sobre el icono

El fichero se descargará en la carpeta descargas y aparecerá un acceso directo en la parte inferior izquierda, tal y como se muestra en la vista siguiente:

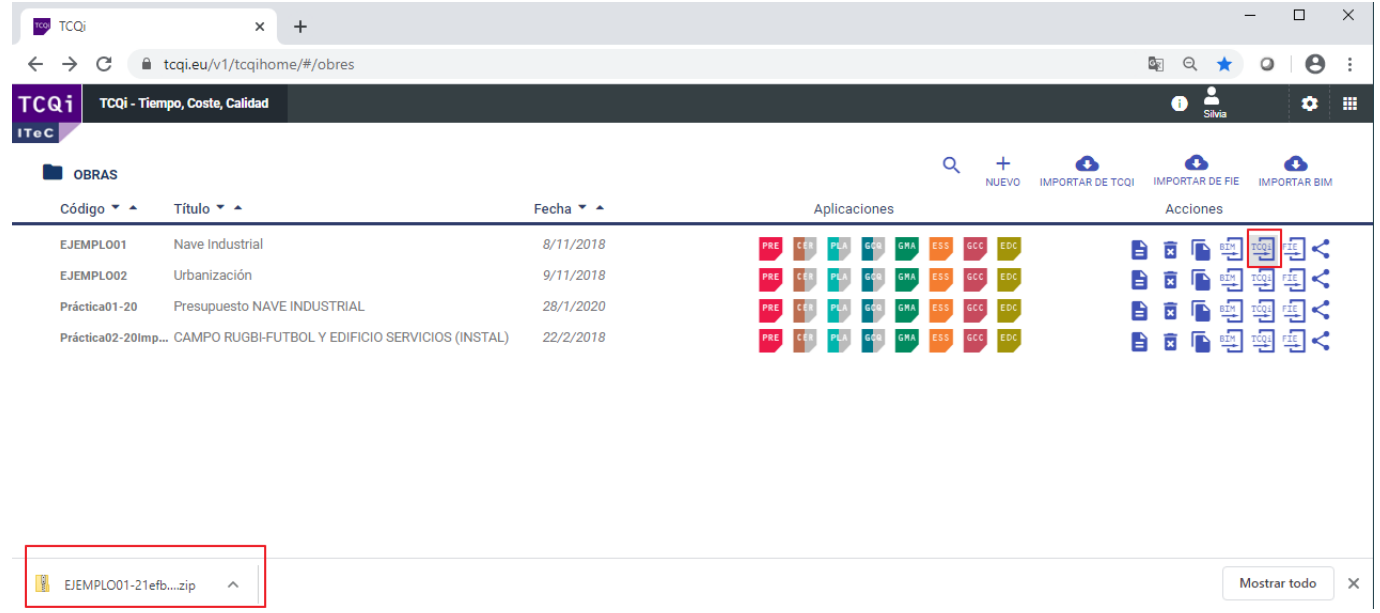

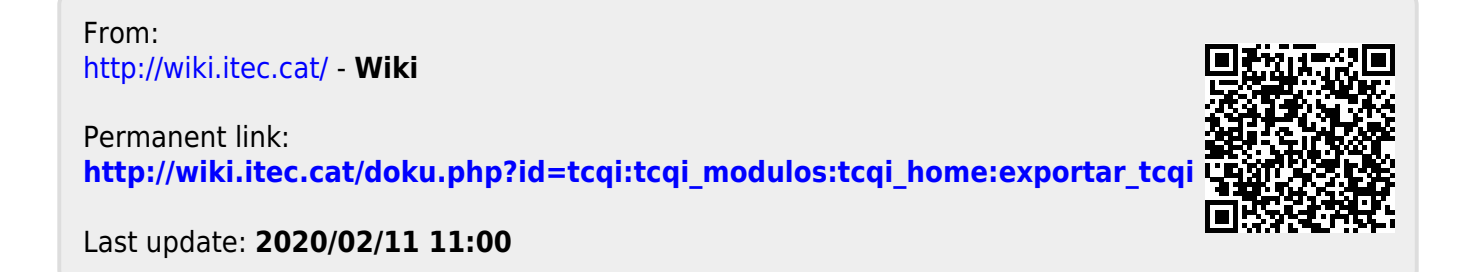